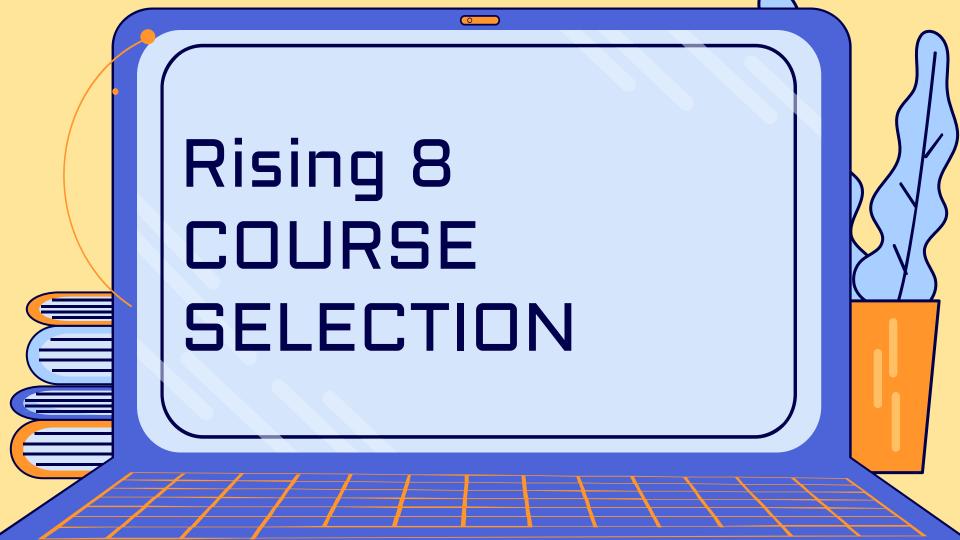

### LOG ON TO SIS STUDENTVUE

1. Visit the FCPS homepage, find the SIS link

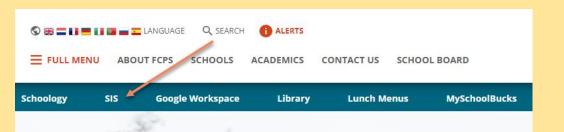

2. Enter your Student ID & Password

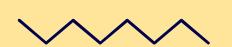

| IS link              | SIS STUD<br>Middle and High Schoo<br>your attendance, class<br>more<br>Log Into SIS S               | ol students - access<br>performance, and |        |
|----------------------|----------------------------------------------------------------------------------------------------|------------------------------------------|--------|
|                      |                                                                                                    |                                          |        |
|                      | Login                                                                                               |                                          |        |
| SIS ST               | Fairfax County PUBLIC SCHOOLS BENGAGE - INSPIRE - THENVE  UDENT INFORMATION SYSTEM                  | ) \ \                                    | 5      |
| sword:               |                                                                                                    |                                          | )(\    |
|                      | Login                                                                                               | More Options •                           | ر<br>ک |
| Forgot Pas           | ssword Change Password                                                                              |                                          | 1      |
| iPhone App Android A | pp Mobile App URL http://test-sisparent.fcps.edu->http://test-sisparent.fcps.edu->http://test-stude | lent fcps.edu                            | 1      |

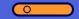

## INPUTTING COURSE REQUESTS

1. On the left hand side, select:

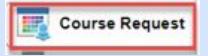

2. To enter a course request, click:

Click here to change course requests

3. Scroll down to find the search:

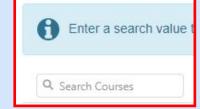

#### 0

## PRE-LOADED COURSES

These classes are already put in for you:

235736 Civics HN and 720033 Health & PE Sem 1 720034 Health & PE Sem 2

## **ENGLISH COURSES**

112000 English 8 <u>or</u> 112036 English 8 HN

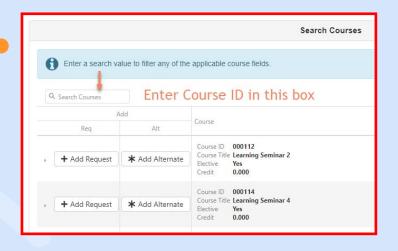

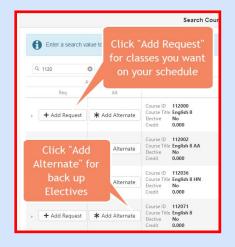

## SCIENCE COURSES

412500 Science 8 or 412536 Science 8 HN

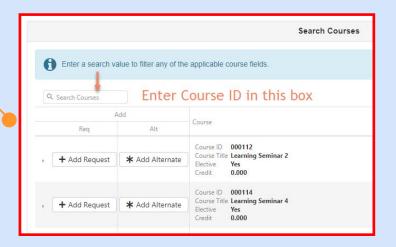

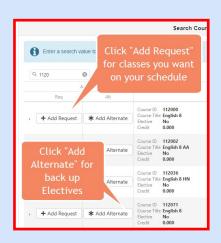

\* TJ Admissions

## MATH COURSES

Currently in Math 7

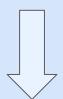

311200 Pre-Algebra Currently in Math 7 HN

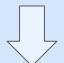

313000 Algebra 1 or 313036 Algebra 1 HN Currently in Algebra 1 HN

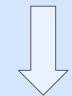

314336 Geometry HN

\* TJ Admissions

## **ELECTIVES**

## **Elective options:**

- 2, 3 or 4 Electives
  - o 2 year long, or
  - o 1 year long + 2 semester, or
  - o 4 semester electives

- \* January 18 Elective Fair during the school day
- \* World Languages, no repeats, applications

#### 0

## ALTERNATIVE ELECTIVES

### Pick 6 alternative electives

Enter a search value

Q Search Courses

1. To enter your alternates, click:

Click here to change course requests

- 2. Enter in preference order
- 3. Search for each course

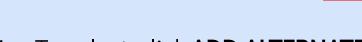

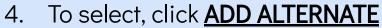

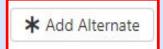

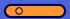

## At the end, your requests should include:

- 4 Core Classes (English, Social Studies, Math, & Science)
- 2 Health & PE (1 each semester)
- 2, 3 or 4 Electives
  - o 2 year long, or
  - o 1 year long + 2 semester, or
  - o 4 semester electives
- 6 Alternate electives

## TOTAL:

14, 15, or 16

- \* Changes can be made in StudentVUE until end of January
- \* Electives Fair during school on January 18

# **slides**go